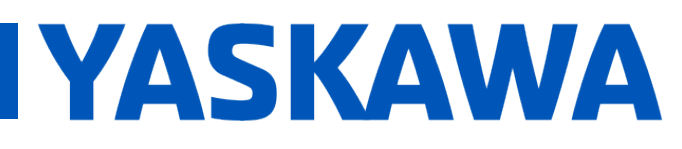

**Title:** What steps are necessary to connect a Yaskawa V1000/ A1000/GA500/GA800 to an MPiec series controller over EtherNet /IP?

**Product(s):** MP2300Siec, MP2600iec, MP3200iec MP3300iec, Sigma-7Siec, MotionWorks IEC, V1000, A1000, GA500, GA800, SI-EN3

DOC. NO. CNT-INV-T82IYJ

When first configuring the V1000/A1000/GA500/GA800, there are a few parameters that need to be changed. The key parameters that require a change from default are listed below. Make sure the IP address being set is reachable from the MPiec controller.

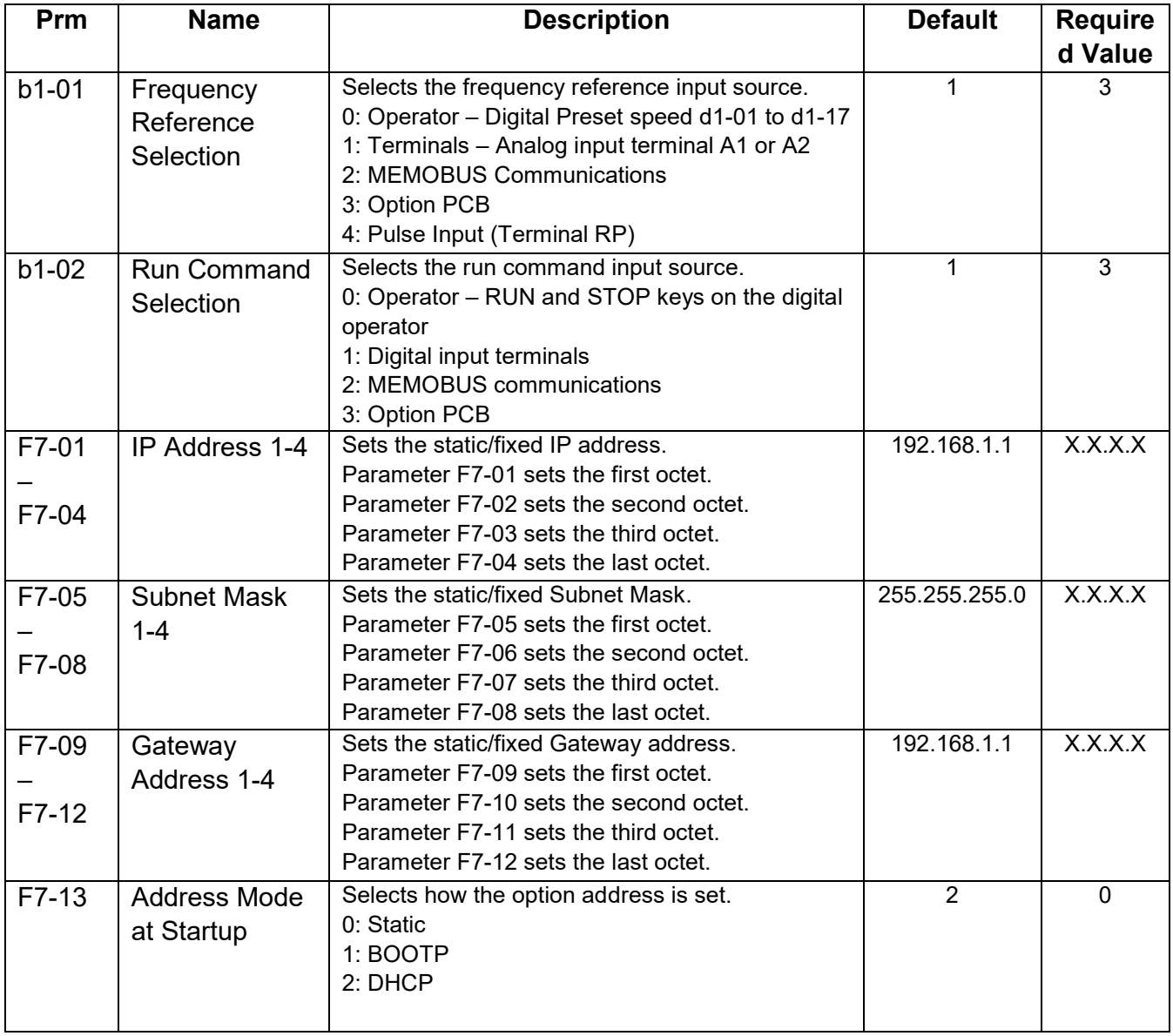

FAQ

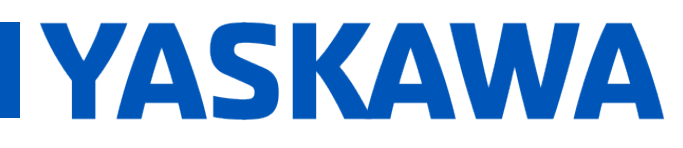

**Title:** What steps are necessary to connect a Yaskawa V1000/ A1000/GA500/GA800 to an MPiec series controller over EtherNet /IP?

**Product(s):** MP2300Siec, MP2600iec, MP3200iec MP3300iec, Sigma-7Siec, MotionWorks IEC, V1000, A1000, GA500, GA800, SI-EN3

DOC. NO. CNT-INV-T82IYJ

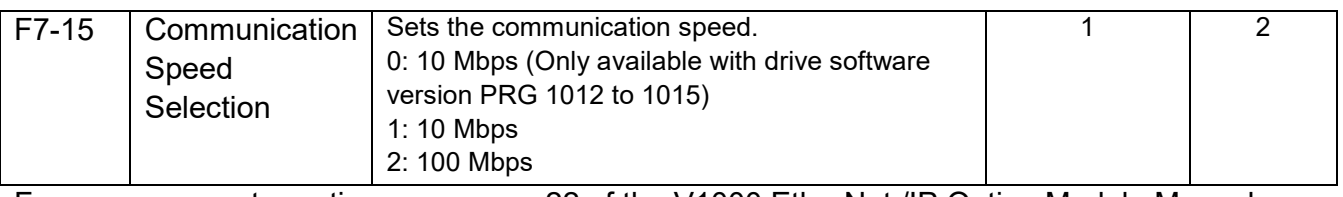

For more parameter options, see page 22 of the V1000 EtherNet /IP Option Module Manual here: [SIEPC73060060.](https://www.yaskawa.com/downloads/search-index/details?showType=details&docnum=SIEPC73060060) For an A1000/GA500/GA800 use [SIEPC73060092.](https://www.yaskawa.com/downloads/search-index/details?showType=details&docnum=SIEPC73060092)

Once the V1000 is configured, the device must be added to the MotionWorks project via the Hardware Configuration tool.

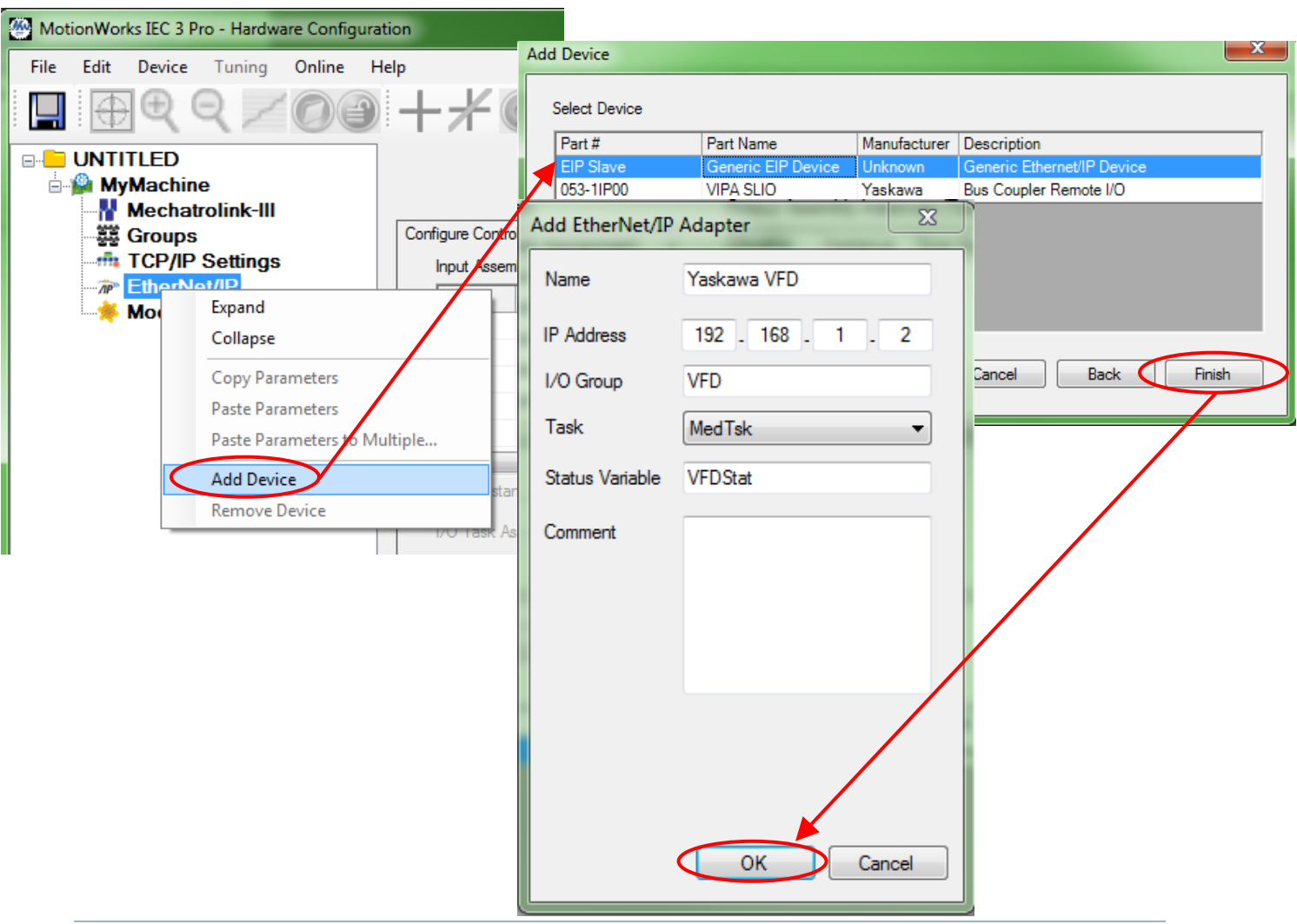

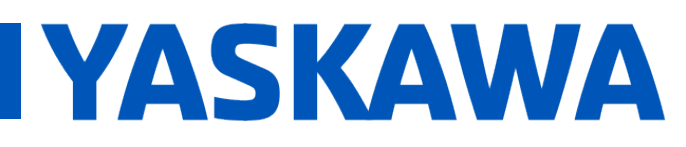

**Title:** What steps are necessary to connect a Yaskawa V1000/ A1000/GA500/GA800 to an MPiec series controller over EtherNet /IP?

**Product(s):** MP2300Siec, MP2600iec, MP3200iec MP3300iec, Sigma-7Siec, MotionWorks IEC, V1000, A1000, GA500, GA800, SI-EN3

DOC. NO. CNT-INV-T82IYJ

Once the VFD is added to the Hardware Configuration at the correct address, make sure to add the input and output instances. Below is the configuration for the Yaskawa V1000. The Yaskawa A1000/GA500/GA800 will use the same configuration.

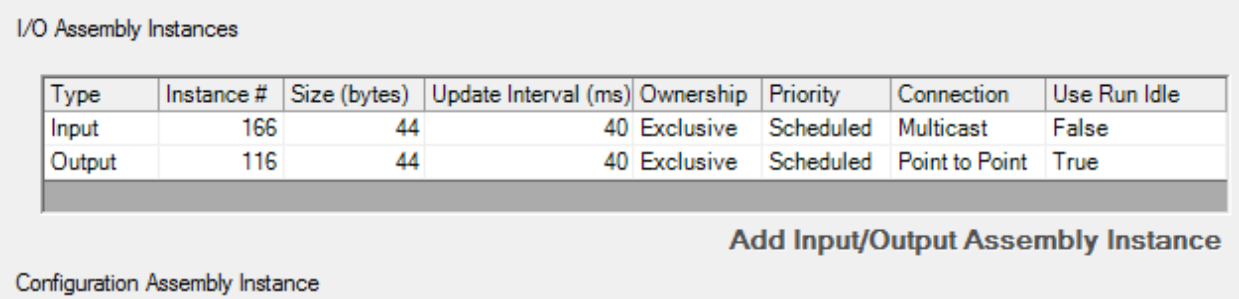

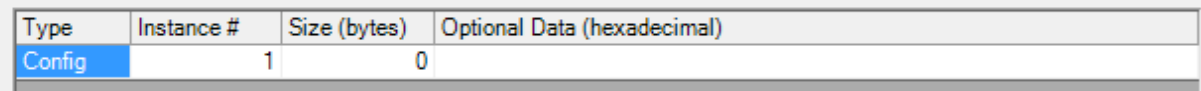

Once the configuration is saved, send it to the controller and reboot. Once the controller has re-booted, re-compile and download the update project. Go into debug mode and verify that the VFD status variable = 16#1000 (connection established). Now that communication is established with the VFD it is time to command motion. The easiest way to achieve motion is to add the Yaskawa VFD toolbox [\(download here\)](https://www.yaskawa.com/downloads/search-index/details?showType=details&docnum=EC.MWIEC.08) and insert it into your project.

## Project Tree Window Find Project : C:\Users\hunter\_stoff **E** Libraries PLCopenPlus\_v\_2\_2a (图 VFD Toolbox v300

Once the library is added, create the necessary input and output structures with the appropriate I/O addressing to the VFD EtherNet /IP instance (example below). Note: Structures should always be placed starting at the first byte of the EtherNet /IP data area.

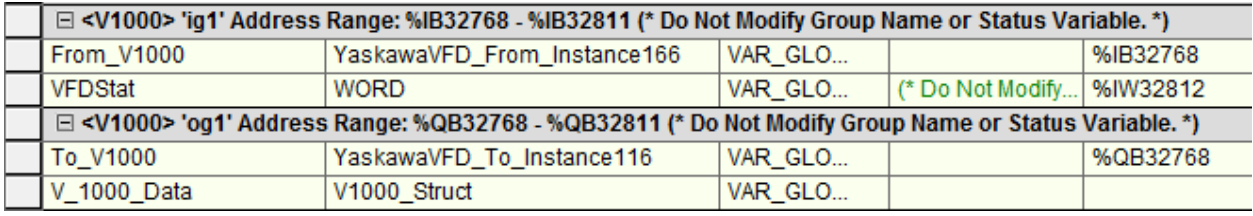

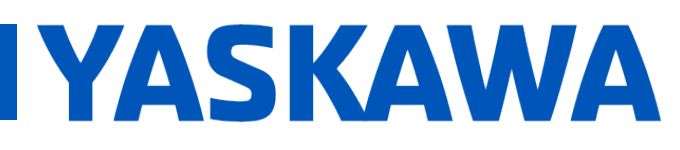

**Title:** What steps are necessary to connect a Yaskawa V1000/ A1000/GA500/GA800 to an MPiec series controller over EtherNet /IP?

**Product(s):** MP2300Siec, MP2600iec, MP3200iec MP3300iec, Sigma-7Siec, MotionWorks IEC, V1000, A1000, GA500, GA800, SI-EN3

DOC. NO. CNT-INV-T82IYJ

Once these structures are created, add the code below to the project and use the Enable input to the EIP V1000 MoveVelocity function block as the RUN command bit and the Velocity as the Frequency input (Note: there is an implied decimal point for the Velocity input so a Velocity input of 100 = 1.00 Hz on the VFD). The same function blocks are used for the A1000/GA500/GA800 as well.

Depending on the controller type, the data used by the VFD Toolbox function blocks needs to be formatted due to endianness differences.

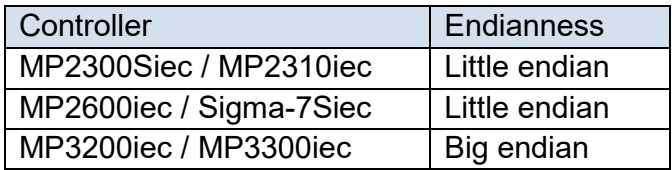

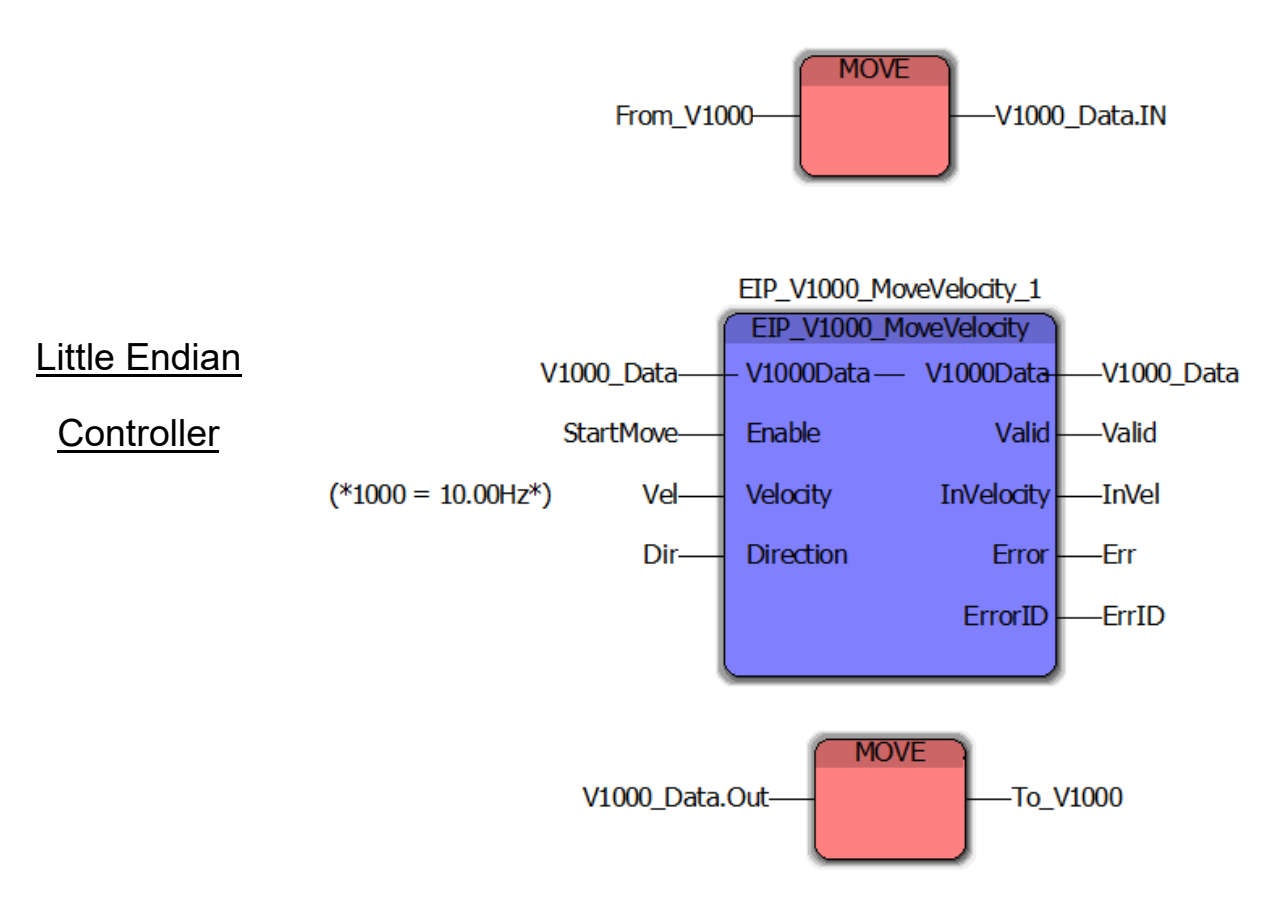

FAQ

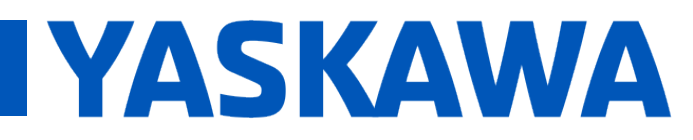

**Title:** What steps are necessary to connect a Yaskawa V1000/ A1000/GA500/GA800 to an MPiec series controller over EtherNet /IP?

**Product(s):** MP2300Siec, MP2600iec, MP3200iec MP3300iec, Sigma-7Siec, MotionWorks IEC, V1000, A1000, GA500, GA800, SI-EN3

DOC. NO. CNT-INV-T82IYJ

For controllers that use Big Endian format, there is a function that converts data to and from Little Endian so that the same VFD Toolbox function blocks can be used. The function is called "TO\_LITTLE\_ENDIAN" and its use is shown below.

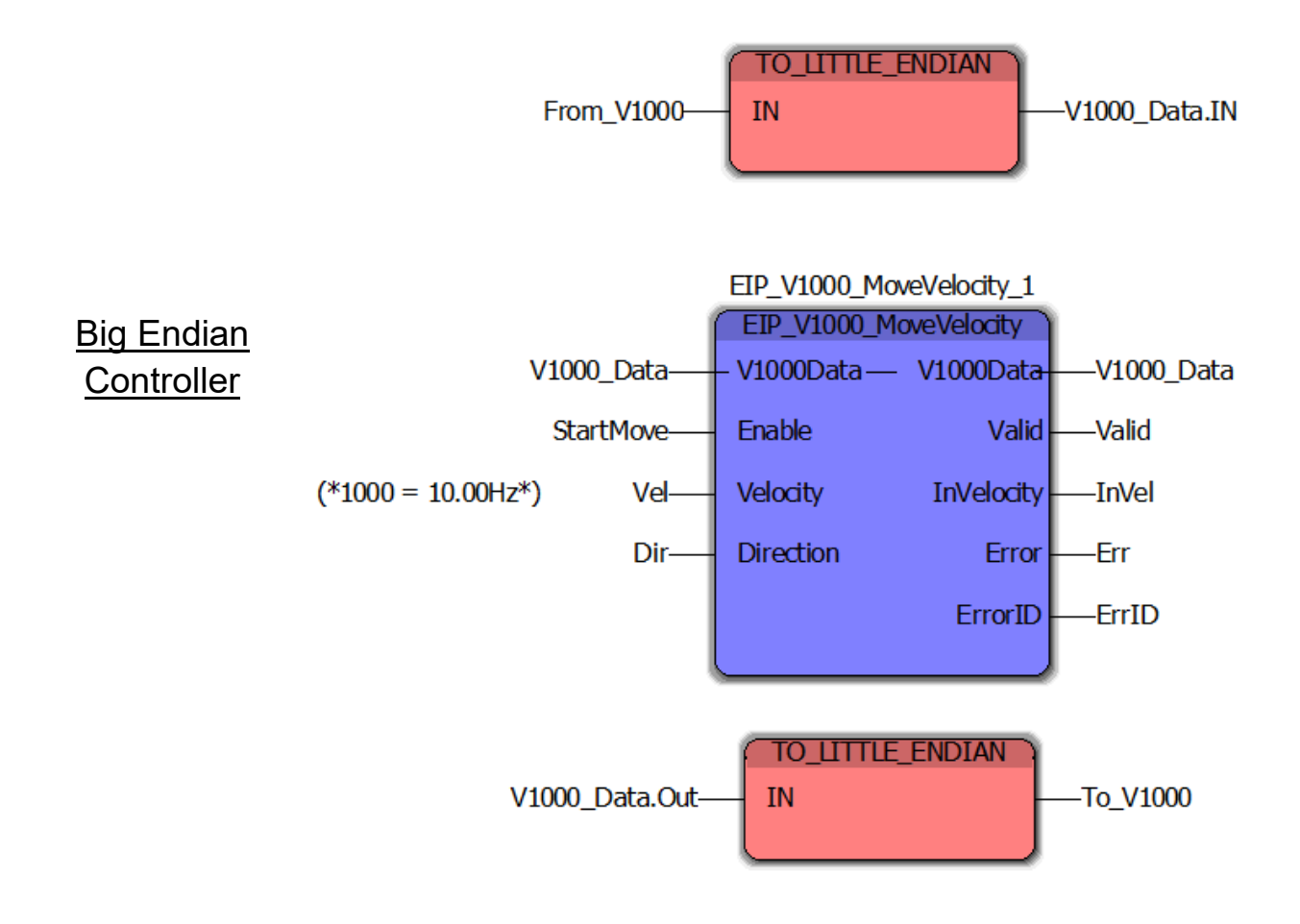